# Scaling Exact Inference for Discrete Probabilistic Programs Artifact Overview

Steven Holtzen and Guy Van den Broeck and Todd Millstein {sholtzen,guyvdb,todd}@cs.ucla.edu

Thank you for taking the time to evaluate this artifact. In this document you fill find detailed instructions on how to build the artifact and how to reproduce the experiments from the original paper.

# **1 Getting Started**

# **1.1 Building the Docker Image**

The building process in has only been tested on Mac and Linux. To make building easier, we provide a docker image, which is our recommended method for installation. First, follow the instructions at <https://docs.docker.com/get-docker/> to install Docker. Then, to download and run the image, execute the following in your terminal:

```
docker pull sholtzen/dice-oopsla2020:1.0
```

```
2 docker run -it sholtzen/dice-oopsla2020:1.0
```
This will put you in an interactive virtual machine terminal with dice compiled. The compiled binaries can be found by navigating to the following directory in the docker image:

```
cd /home/project/dice/
```
In this directory you fill find two binaries:

- Dice.native: the main dice interpreter. This program expects a single command-line argument, which is the name of a dice file to interpret.
- Run bench.native: used to run the benchmarking experiments from the main paper (more details on this later).

# **1.2 Building from Source**

We provide a source tarball in the upload. In this tarball, there is a file called README. md which contains build instructions for compiling from source, along with the basics on dice syntax.

# **2 Evaluating the Artifact**

There are two main files in this artifact:

- Dice.native, which interprets dice files;
- Run bench.native, which reproduces the experiments from the paper.

Here we will describe how to use each of these files.

#### **2.1 Running a Simple Dice Interpreter**

This is a good test to "kick the tires" of the interpreter. The following is a simple dice program that flips two coins and observes one of them to be heads, and then asks for the posterior probability that one of the coins landed heads: $<sup>1</sup>$  $<sup>1</sup>$  $<sup>1</sup>$ </sup>

```
1 let a = \text{flip } 0.3 in
2 let b = flip 0.8 in
3 let tmp = observe a || b in
4 a
```
This file is already included in the source repository, and can be found in resources/example.dice. From the Docker VM, we can evaluate the example by executing the following:

```
$ cd /home/project/dice/
2 $ ./Dice.native resources/example.dice
3 Value Probability
4 true 0.348837
5 false 0.651163
6 Final compiled size: 5
7 Live: 12
```
This prints the posterior probability of the coin a, along with the final compiled BDD size. It says that a is true with probability 0.348837. The number of live nodes ("Live: 12") is also printed, for debugging purposes.

### **2.2 Reproducing the Dice Performance Experiments**

The evaluations from the paper can be readily reproduced by running the Run\_bench.native file, which is again found in the Docker VM in the following directory: /home/project/dice.

To reproduce the dice performance results from the paper, we evaluate this program with the following arguments:

• Run bench.native -baselines: reproduces the experiments in Table 1. This produces an output that looks like:

```
1 ****************************************[Baselines]****************************************
 2 Benchmark Time (s) #Paths (log10) BDD Size
3 benchmarks/bayesian-networks/full-joint/hailfinder.dice 1.248486 76.2644830539 213745
    4 benchmarks/bayesian-networks/full-joint/alarm.dice 0.618520 36.0163161601 437658
 5 benchmarks/bayesian-networks/full-joint/hepar2.dice 0.159968 69.4591645096 54860
6 benchmarks/bayesian-networks/full-joint/insurance.dice 0.477508 40.9288602533 232111
 7 ...
8 benchmarks/bayesian-networks/water.bif.dice 41.749295 54.5040846322 51952
   9 benchmarks/bayesian-networks/cancer.bif.dice 0.006813 3.06145247909 28
10 benchmarks/bayesian-networks/pigs.bif.dice 2.603573 492.866256125 35
11 benchmarks/bayesian-networks/insurance.bif.dice 0.233304 41.0965509703 101047
   benchmarks/bayesian-networks/munin.bif.dice 4.247231 1622.31896525 119
13 benchmarks/bayesian-networks/hailfinder.bif.dice 0.809843 76.3058757391 65386
```

```
<sup>1</sup>See the README.md file of the attached source tarball for detailed documentation on the syntax of dice
```

```
14 benchmarks/bayesian-networks/hepar2.bif.dice 0.031008 69.4591645096 3936
```
- benchmarks/bayesian-networks/alarm.bif.dice 0.017109 36.0163161601 1366 benchmarks/bayesian-networks/survey.bif.dice 0.002633 4.14063372513 73
- benchmarks/baselines/twocoins.dice 0.002214 0.602059991328 5 18 benchmarks/baselines/alarm.dice 0.001152 1.98227123304 11
- 
- 19 benchmarks/baselines/evidence1.dice 0.002157 0.903089986992 5<br>20 benchmarks/baselines/digitRecognition.dice 0.341204 237.70648 20 benchmarks/baselines/digitRecognition.dice 0.341204 237.706486605 7896<br>21 benchmarks/baselines/noisv0r.dice 0.001202 4.2144199393 35
- 21 benchmarks/baselines/noisyOr.dice 0.001202 4.2144199393 35<br>22 benchmarks/baselines/noisyOr.dice 0.001202 4.2144199393 35
- benchmarks/baselines/murderMystery.dice 0.001133 1.20411998266 6
- benchmarks/baselines/evidence2.dice 0.001016 0.903089986992 6 benchmarks/baselines/grass.dice 0.001149 2.40823996531 15
- benchmarks/simpleCaesar.dice 0.632390 342.423550209 84968

This output is a tab-separated table. The order in which the rows are printed is non-deterministic, and can take several minutes to run. In the VM environment, these results will be slower than the original paper reports. The results from Table 2 will be listed as "full-joint".

• Run bench  $-caesar$ : reproduces the Caesar-cipher experiments in Figure 10(a). It generates the following table:

```
1 opam@bd248bf2f4ed:/home/project/dice$ ./Run_bench.native -caesar
2 ****************************************[Caesar No Inline]****************************************
     Length Time (s) BDD Size
     4 1 38.419962 2.82994669594 377
    5 100 197.171926 142.912308145 35126
     6 250 569.227934 355.158310341 87776
    7 500 1141.479015 708.901647333 175526
    8 1000 2309.463978 1416.38832132 351026
9 2500 5703.559875 3538.84834327 877526<br>10 ...
     10 ...
```
This experiment will likely take several hours to run (it goes to 50000). First, it evaluates the inlined performance, then it evaluates the non-inlined performance.

• Run bench  $-di$  amond: reproduces the diamond network experiments in Figure 10(b). It generates the following table:

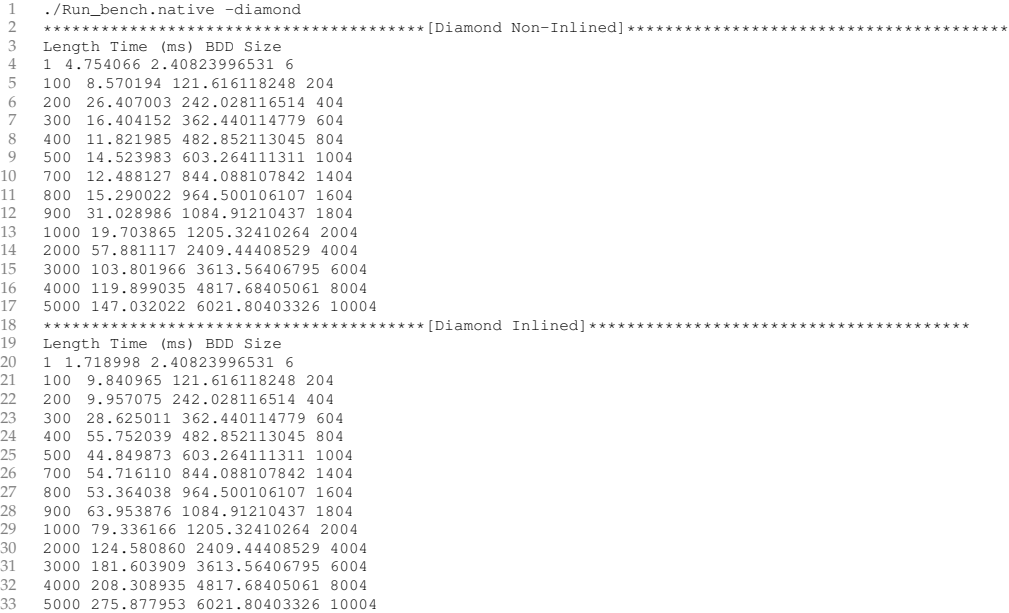

• Run bench -ladder: reproduces the ladder network experiments in Figure 10(c). It generates the following table:

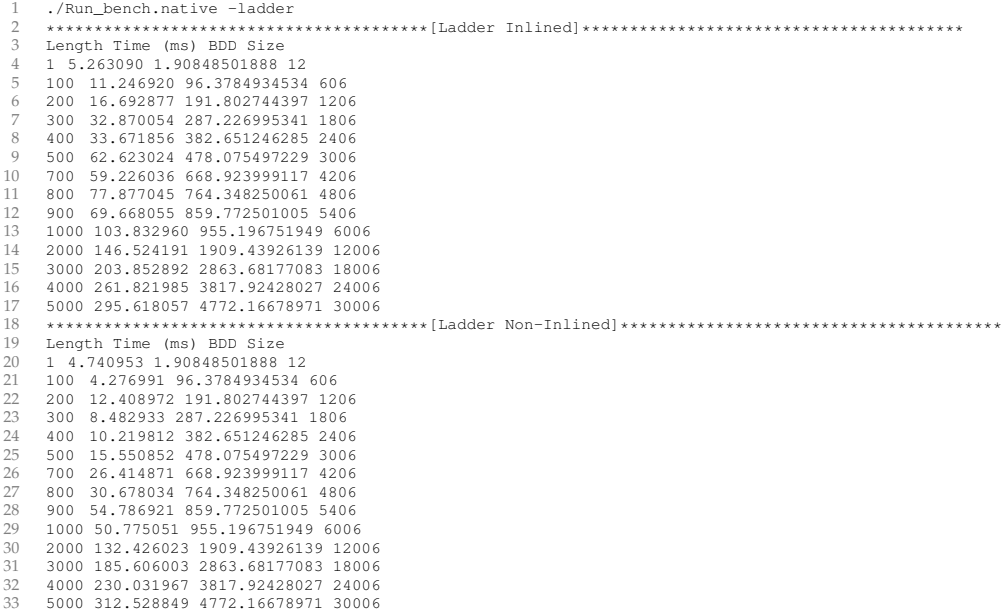

• Run bench -motivating: reproduces the motivating experiments in Figure 10(d). It generates the following table:

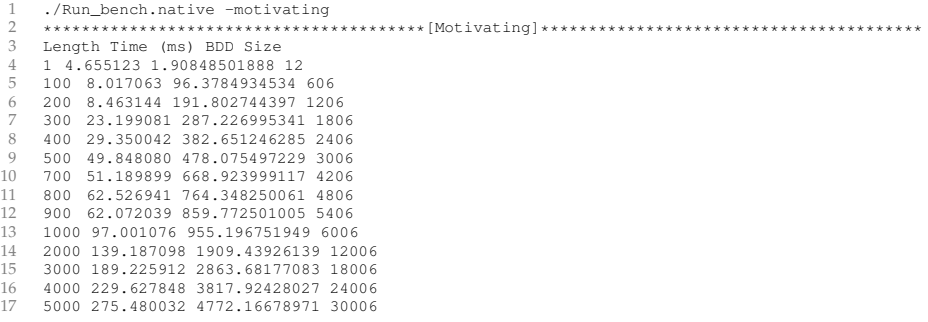

# **2.3 Running Comparisons**

#### **2.3.1 Psi**

We primarily compare against the Psi probabilistic programming engine. This is included in the provided Docker image. To run the Psi performance benchmarks, a Python tool is provided and can be executed by running the following in the Docker image:

```
1 python3 /home/run-psi.py
```
## **2.3.2 WebPPL**

The WebPPL system is also installed in the included Docker image. For instance, to run the diamond experiments, execute:

webppl /home/project/dice/benchmarks/diamond-network.webppl

To adjust the lengths for the webppl examples, add or remove calls to the relevant scaling function. For instance, as a clarifying example, the encrypt.webppl file looks like:

```
1 var encrypt = function(key, observedChar) {
2 var sampledChar = sample(Discrete({ps: [0.08167, 0.01492, 0.02782,
3 0.04253, 0.12702, 0.02228, 0.02015, 0.06094,
4 0.06966, 0.0153, 0.0772,
5 0.04025, 0.02406, 0.06749,
6 0.07507, 0.01929, 0.00095, 0.05987,
7 0.06327, 0.09056, 0.02758, 0.00978,
8 0.02360, 0.00150, 0.01974, 0.00074]}));
9 var encrypted = (sampledChar + key) % 26;
10 condition(encrypted == observedChar)
11 } ;
12
13
14 var main = function() {
15 var key1 = sample(Discrete({ps: [0.038461538,0.038461538,0.038461538,
16 0.038461538,0.038461538,0.038461538,
17 0.038461538,0.038461538,0.038461538,0.038461538,0
18 0.038461538,0.038461538,0.038461538,0.038461538,0
19 0.038461538,0.038461538,0.038461538,
20 0.038461538,0.038461538,0.038461538,
21 0.038461538,0.038461538,0.038461538,
22 0.038461538,0.038461538,0.038461538,
23 0.038461538,0.038461538]}));
24
25 encrypt(key1, 0);
26 encrypt(key1, 1);
27 // .. many more encrypt calls
28
29 return key1;
30 };
31
32 var dist = Infer({method: 'rejection'}, function() {
33 return main();
34 });
35
36 display(dist);
```
The number of calls to encrypt is the length. To get different lengths, add or remove calls to encrypt from this file, and rerun it with webppl. A similar pattern holds for the other webppl files.